## Advanced RooFit

 *Nibedita Dash Dr. Vishal Bhardwaj* 

POST-CKM School  *TIFR*

Topic to be covered : ➢2d RooFit ➢ Simultaneous Fit ➢Toy generation , Fit the toys ➢ Exercises

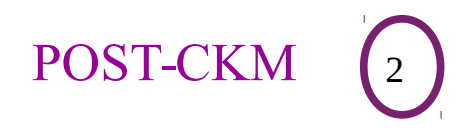

Nibedita Dash (IIT BBS) <sup>2</sup> Dec. 6, 2016

Hopefully everyone has installed ROOT and RooFit From previous tutorial have idea about ROOT and 1d RooFit.

(See Varghese and Prasant Talks)

Purpose of RooFit : Model the distribution of observables/variables observable model with Probability density function F(x;y) normalized over allowed range of the observables

STEPS:

➢Read input data

➢Define PDFs

➢Fit PDFs to data

 $\triangleright$  See the fitted results

Nibedita Dash (IIT BBS) <sup>3</sup> Dec. 6, 2016

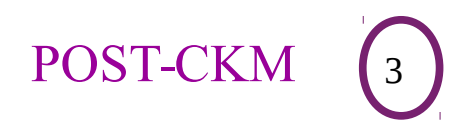

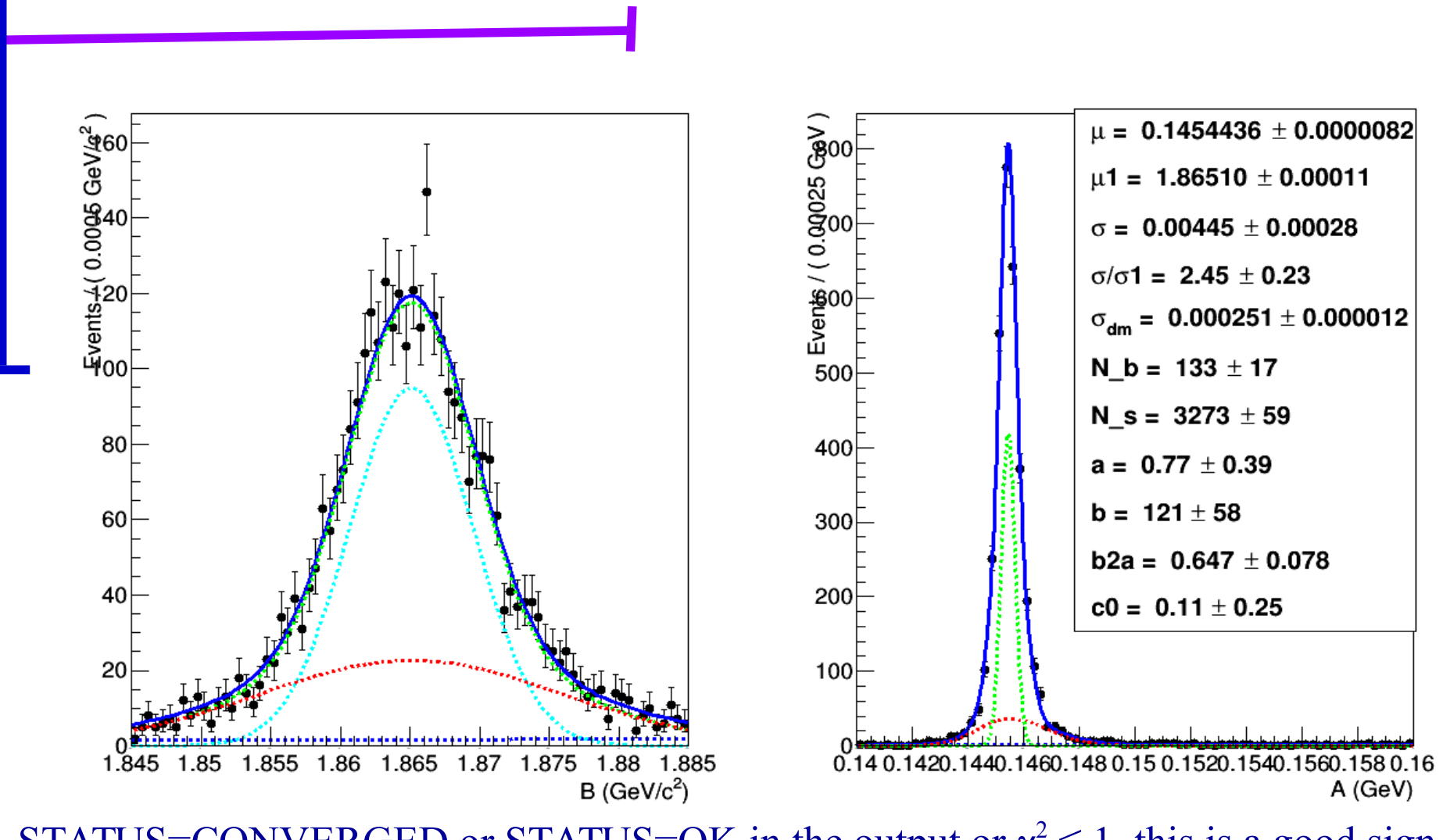

STATUS=CONVERGED or STATUS=OK in the output or  $\chi^2 \le 1$ , this is a good sign !!

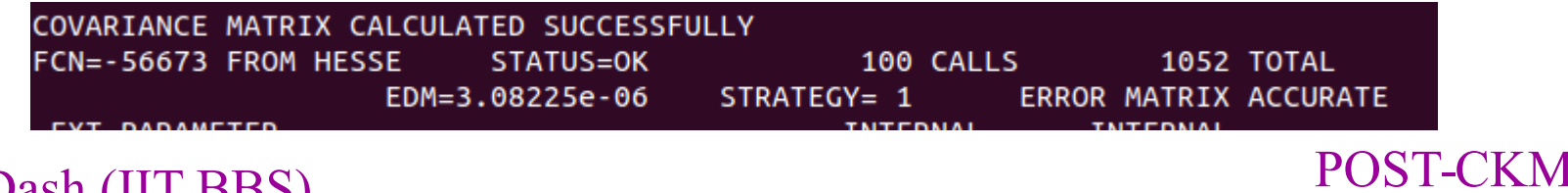

Nibedita Dash (IIT BBS) <sup>4</sup> Dec. 6, 2016

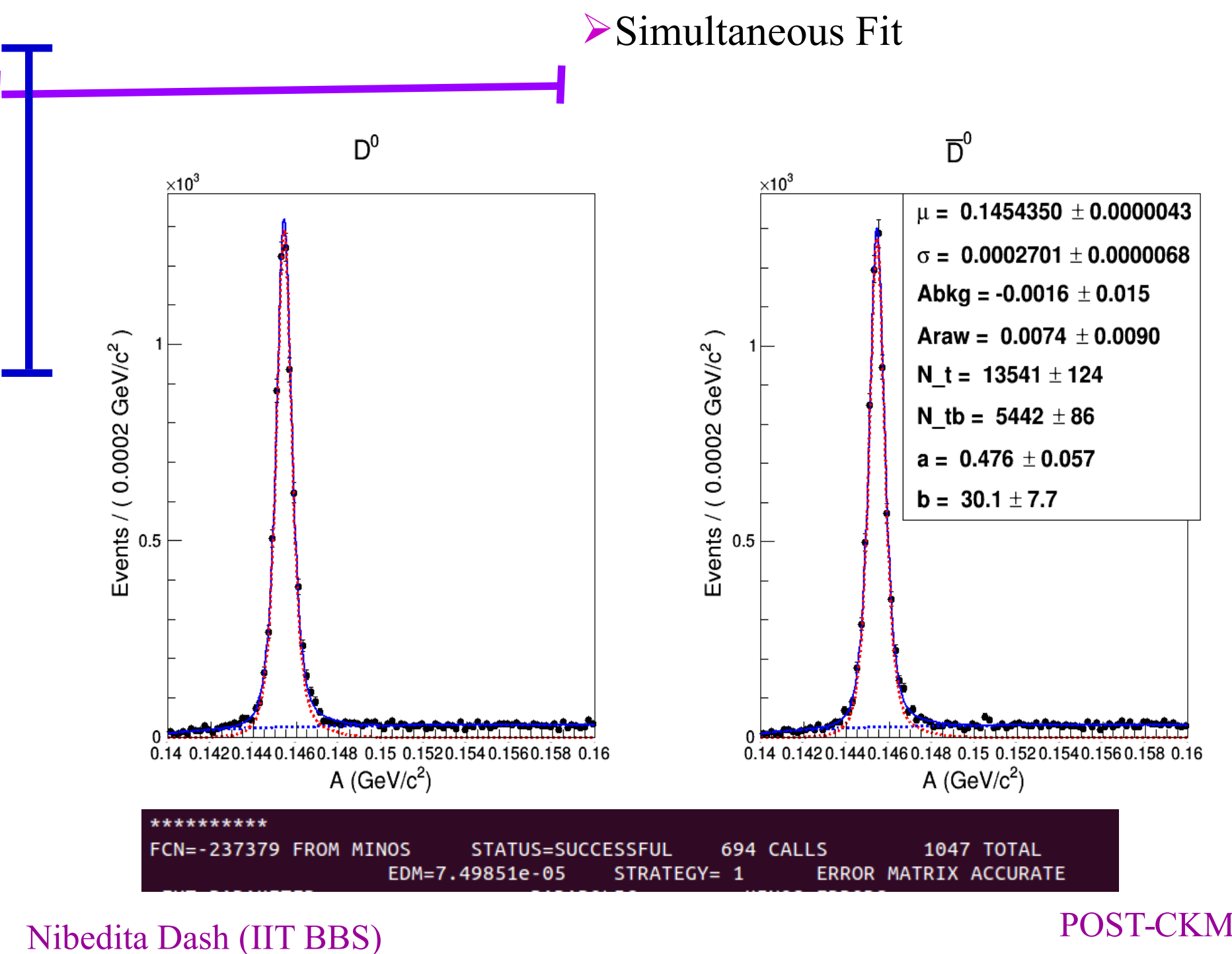

Dec. 6, 2016

## TOYMC generation, Fitting the generated events , pull

A RooPlot of "variable x" 458 400 358 300 258 200 150 100 60 ۰ variable x A RooPlot of "variable x"  $\chi^2$  / ndf 68.69 / 99  $0.02152 \pm 0.1004$ p<sub>0</sub> з  $\overline{2}$ 1 -2 variable x

Nibedita Dash (IIT BBS) <sup>6</sup> Dec. 6, 2016

Events / (0.1)

## POST-CKM

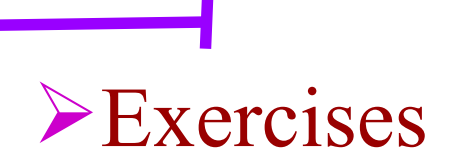

➢ From RooFit\_Basic talk's , You might have fitted md0 !! Do the 2d RooFit of md0 and deltam

➢ Using the PDF of above (any) fit generate toymc and fit them

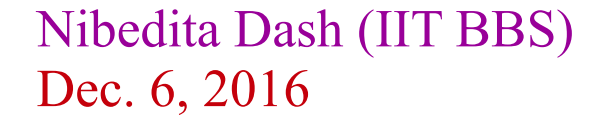

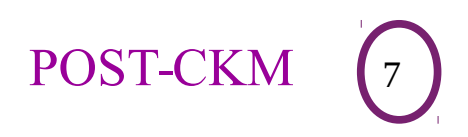

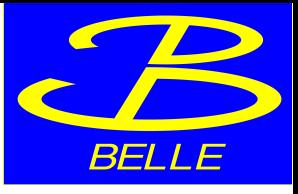

## Install Roofit in your mechine

If you have already installed RooFit along with root, check if it works!  $\mathcal{C}$  and  $\mathcal{D}$  and  $\mathcal{D}$  is the root  $\mathcal{D}$  is the root of the rootskit. Go to Root by typing **root** -**i** in term Execute make without any arguments. type "**using namespace RooFit**" If it doesn't work, you can install RooFit by

BACKUP

 $r^{\prime\prime}$  / configure  $=$  -enable-roofit" in root directlement remains the system of the system of the system of the system of the system of the system of the system of the s

next-" make".

After successful installation, again check "using namespace RooFit" in terminal.

Nibed<sub>1</sub>8 Dec. 6, 2016